## **ИНСТРУКЦИЯ по получению ПО PTC Mathcad**

Получение ПО PTC Mathcad включает в себя несколько этапов:

- 1. Перейти на страницу [https://www.mathcad.com/ru/try-and-buy/mathcad](https://www.mathcad.com/ru/try-and-buy/mathcad-express-free-download)[express-free-download](https://www.mathcad.com/ru/try-and-buy/mathcad-express-free-download) .
- 2. Заполнить форму. "Эл. почта" указать корпоративную почту студента, (ваш логин от ЭИС)@campus.mephi.ru. "Компания" ввести "Национальный исследовательский ядерный университет «МИФИ»". В поле "Выберите категорию должности" выбрать "Студент", в "Выберите должностную функцию" выбрать "Обучение".

Пример заполнения рис.1.

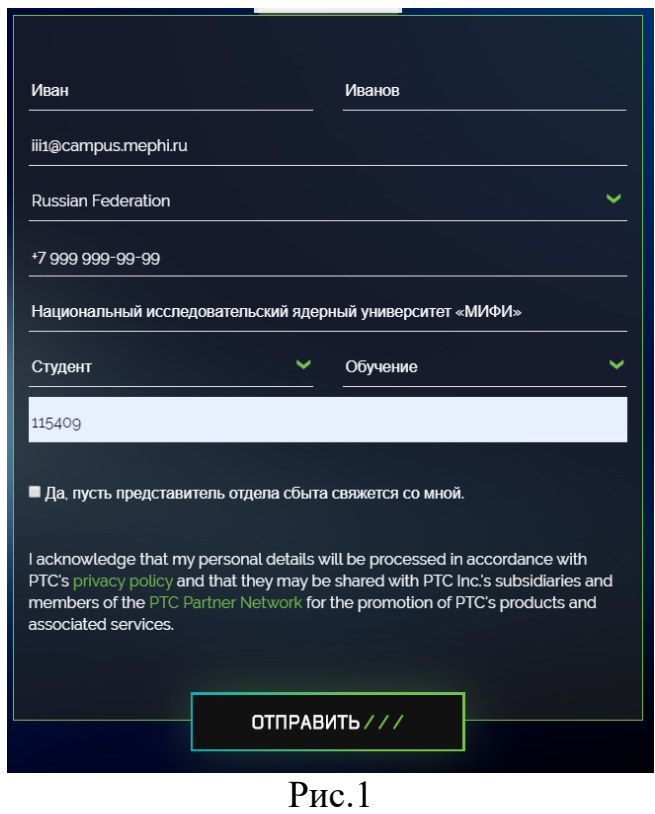

- 3. Нажать "ОТПРАВИТЬ".
- 4. На указанную эл. почту в течении 2 часов придет письмо с ссылкой на скачивания ПО.